# TinyScript Manual

## 1 Introduction

TinyScript is a programming language for wireless sensor network. It lets programmers specify how each node reacts to certain events. We assume an one-hop network structure, in which node 0 (the root node) is connected to a base station through its universal asynchronous receiver/transmitter (UART), while other nodes can directly communicate with node 0 over radio. In this test, the computer in front of you is the base station.

When you start the test, three windows will be open for you on the desktop, as shown in [Figure 1.](#page-1-0) Please keep them open during the test. If you close any of these windows by accident, please ask your instructor to reopen it. In [Figure 1,](#page-1-0) the window at the top layer is the **TinyScript programming** environment, where you programs are edited and run. The other two windows behind show simulation results. A network composed of four nodes is simulated in this test. The Network window shows the status of all the nodes in the network, including LEDs, sampled data, and transmitted data. The Base station window displays data received at the base station.

## 2 Concepts and Definitions

- Identifiers are composed of alphanumeric characters and underscores ( ). The first character of an identifier must be a letter or an underscore. For example,  $mydata$ ,  $abc3$ , and  $3m$  are identifiers, while  $s@$  and  $3abc$  are not.
- Variables are locations for storing data. Variable names must be identifiers. TinyScript variables are case insensitive: var is the same as VAR or Var.
- Keywords are certain words that cannot be used in programs to name variables. Keywords may be written entirely in upper-case letters or entirely in lower-case letters. For example, shared can also be written *SHARED*, but cannot be written *sHarEd*. The full list of TinyScript keywords follows:

for to next step until end if then else private shared buffer not and or

- Functions are simply ways to execute a procedure, which may produce a value, modify variables, or trigger an event. A function takes a fixed number (zero or more) of parameters. Some functions return values, some do not. The return values of functions can be directly used as values or parameters to functions. Functions are all provided by TinyScript. You can check their definitions in the TinyScript programming environment.
- Comments are used to insert notes in one's program. They do not affect functionality. In TinyScript, ! indicates the start of a comment, which extends to the end of a line. For example,

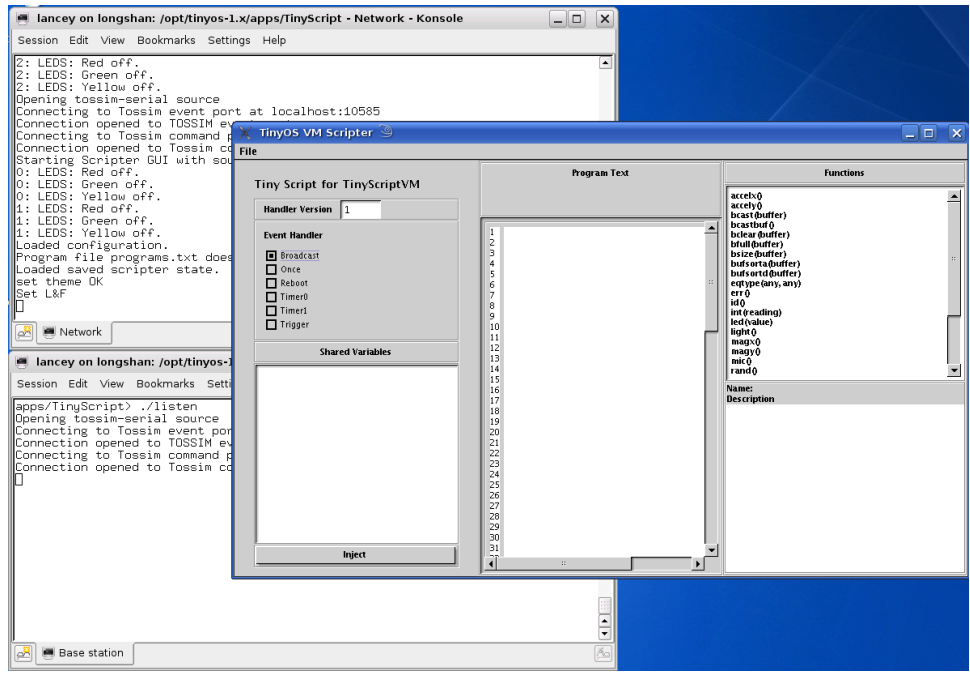

<span id="page-1-0"></span>Figure 1: Programming and simulation environment.

| Event name         | When triggered                                                                                           |  |  |  |
|--------------------|----------------------------------------------------------------------------------------------------|--|--|--|
| <b>Broadcast</b>   | Broadcast occurs when the mote receives a message from another mote.                                     |  |  |  |
| Once               | Once occurs when the once handler is initially sent to the mote.                                         |  |  |  |
| Reboot             | Reboot occurs whenever the mote is reset.                                                                |  |  |  |
| Timer <sub>0</sub> | Timer0 occurs when the the first timer fires. The timer can be set using the <i>settimer0</i> function.  |  |  |  |
| Timer <sub>1</sub> | Timer1 occurs when the the second timer fires. The timer can be set using the <i>settimer1</i> function. |  |  |  |
| Trigger            | Trigger occurs when the <i>trigger</i> function is called.                                               |  |  |  |

<span id="page-1-1"></span>Table 1: Events in TinyScript.

 $counter = counter + 1; ! Increment counter.$ 

## 3 TinyScript Programming Language Construct

#### 3.1 Events and Handlers

In TinyScript, a program is broken into pieces called **handlers** that are triggered by **events**. **Handlers** are the code executed after a particular event. An event is said to "fire" when the criteria for that event are met. For example, the reboot event is fired when the mote is powered on or reset. [Table 1](#page-1-1) shows the six events in TinyScript.

#### 3.2 Variables and Data Types

TinyScript has three kinds of variables: private, shared, and buffer. Private variables are local to a handler; only the handler that declares the variable can access it. For example, if two handlers both have a private variable named *counter*, each one has its own, independent variable. In contrast, shared variables are not unique to handlers; this allows two handlers to share data. If two handlers both have a shared variable named *counter*, they can both read and write the same variable. **Shared** variables are only shared between handlers on the same node; they are not shared across nodes.

Buffer variables are arrays of a fixed maximum size, and are always shared. Buffers have a fixed maximum size of 14 values. If you store more than 14 data elements into a buffer, it will cause a buffer overflow error. The function *bfull* can be used to see if a buffer is full, while *bsize* indicates how many entries it currently has. Individual buffer values can be accessed by indexing into a buffer. The following program obtains the median value stored in a buffer:

shared size; shared median; buffer aggBuffer; bsorta(aggBuffer); ! Sort buffer entries in ascending order  $size = basic(aggBuffer);!$  Number of entries in buffer  $median = aggBuffer[size / 2];! Return median value$ 

An empty index value implies the tail (last value) of a buffer on access. The tail of a buffer can be appended or removed. For example:

 $val = \text{aggBuffer}[]$ ; ! Remove the last value in the buffer and assign it to val  $\text{aggBuffer}[] = \text{light}()$ ; ! Append a new light value to the buffer

All variables in TinyScript must be declared before any program statements. A variable declaration specifies the variable type (**private**, **shared**, or **buffer**), followed by the variable name and a semicolon. For example, the following program is invalid (and will produce a compilation error):

shared counter; ! Declare a shared variable, counter  $counter = counter + 1; ! Increment it$ shared index; ! Declare another shared variable, index: ERROR

TinyScript has two basic data types: integers (positive whole numbers in the range of 0 to 32,767) and sensor readings. For example:

private val;  $val = 1$ ; ! val is an integer  $val = light()$ ; ! val is now a light reading  $val = \text{magX}$  (); ! val is now a magnetometer reading (x-axis)

A buffer variable also has a type, which defines what values can be placed in it. A buffer can only contain values of a single type. A buffer's contents and type can be cleared with the bclear function. A buffer takes the type of the first value put into it.

buffer bufOne; buffer bufTwo; bclear(bufOne); ! clear bufOne  $\text{buf}(\text{One}[0] = 5; ! \text{ Put } 5 \text{ in index } 0; \text{ butOne has size one, type integer})$   $\text{butOne}$  $\parallel$  = id(); ! Append mote ID to bufOne, now has size two bufOne[4] = 41; ! Put 41 in index 4; bufOne has size five, buf[2] and buf[3] are 0  $\text{buf[5]} = \text{light}()$ ; ! error: buffer is type integer, not light  $\text{bufOne[5]} = \text{int}(\text{light})$ ; ! legal: integer

#### 3.3 Expression

Data in TinyScript can be manipulated using a number of operators in what is known as an expression. TinyScript supports logical operations, arithmetic operations, and comparison operations. Logical operations include and, or, and not. Arithmetic operations include  $+$  (add), - (subtract), \* (multiply), and / (divide). Comparison operations include  $\lt$  (less than),  $\gt$  (greater than),  $\lt$  = (less than or equal),  $>=$  (greater than or equal), and  $\lt$  (not equal). Parenthesis pairs can be added to define precedence, or for readability. For example,

 $i = (5 + 2) * 2;$ ! 5 and 2 are first added, then the result is multiplied by 2.  $i = 14$ 

Data types limit what operations on a variable are valid. Sensor readings are immutable. You cannot add an integer to a light reading, a light reading to a temperature reading, or even two light readings. If you want to process sensor readings, you must turn them into integers with the int function. For example,

```
private total;
private count;
private val;
val = light(); ! legal: val is now a light reading
val = light() / 2; ! error: cannot divide light reading by 2
val = light() + magX();! error: cannot add light and magX
val = light() + light();! error: cannot add two light readings
val = int(light()); ! legal: val is now an integer
total = total + val;! legal: total was an int
count = count + 1; ! legal: count was an int
val = total/count; ! legal: average of readings
```
#### 3.4 Control Structures

Control structures control the order in which statements in a program are executed. So far, all the examples execute lines of code sequentially, in order. Sometimes, you may want your program to skip statements or repeatedly execute part of the program.

The first set of control structures, conditionals, cause a program to perform different actions based on certain conditions. They take the following forms:

```
if <expression> then
  <block 1>
end if
```

```
if <expression> then
  <block 1>
else
  <block 2>
end if
```
If expression resolves to true, then block 1 executes. If the statement has an else clause and expression resolves to false, then block 2 executes. There can be nested if-then statements, in other words, block 1 and block 2 can also contain if-then or if-then-else statement.

The for construct allows loops to be specified. There are two basic forms of loops, unconditional and conditional. Unconditional (for-to) loops run a specific number of times; they terminate when the loop variable takes a specific value. Conditional (for-until, for-while) loops run until an arbitrary condition becomes true. Next defines the end of the loop block, and increments the loop variable. By default, the variable increments by one. However, the increment step size can be set with the step keyword. The loop control structure takes the following forms:

```
for \langle x \rangle = \langle \text{expression} \rangle to \langle \text{to-constant} \rangle<block1>
next < xfor \langle x \rangle = \langle \text{expression} \rangle to \langle \text{to-constant} \rangle step \langle \text{step-constant} \rangle<block1>
next <x>for \langle x \rangle = \langle \text{expression} \rangle until \langle \text{until-expression} \rangle<block1>
next <x>for \langle x \rangle = \langle \text{expression} \rangle step \langle \text{step-constant} \rangle until \langle \text{until-expression} \rangle<block1>
next <x>
```
For example, the following loop runs one hundred times, incrementing count from 1 to 101.

```
private i;
private count;
count = 1;
for i = 0 to 100
   count = count + 1;next i
```
While this loop puts the values 2,4,6...,20 in the buffer.

```
private i;
buffer buf;
for i = 2 step 2 until i > 20\text{buf}[] = i;next i
```
You can set the step to zero if the loop variable is not used in the conditional or the enclosed code block. This loop, for example, puts random values into a buffer until it is full:

| Argument | Action     | Argument | Action    | Argument | Action        |
|----------|------------|----------|-----------|----------|---------------|
|          | red off    | 17       | red on    | 25       | red toggle    |
| 10       | green off  | 18       | green on  | 26       | green toggle  |
| 12       | vellow off | 20       | vellow on | 28       | yellow toggle |

<span id="page-5-0"></span>Table 2: The led function.

private i; buffer buf; for  $i = 0$  step 0 until bfull(buf)  $\text{buf}[] = \text{rand}($ ; next i

#### 3.5 Communication

The uart function takes a buffer as a parameter and sends that buffer contents over the mote's UART. The following *Timer0* handler creates a buffer containing a node id and a light sample and sends it to the UART.

buffer data;  $data[0] = id()$ ;  $data[1] = int(light());$ uart(data);

You also need to edit the *Once* handler to start timer 0:

settimer $0(20)$ ; ! Fires timer 0 every 2 seconds.

The function settimer of controls the rate at which timerof fires and triggers the timerof event. The parameter is in terms of tenths of a second, so 20 sets the period to two seconds. Calling settimer $\theta$  with 0 will stop the timer.

If the above script is running, you should see output similar to that in [Figure 2.](#page-7-0) The Network window monitors each node in the network. The number at the beginning of each line indicates the node id. The Base station window shows the data collected at the base station. You may notice that though there are four motes in the network, only data from node 0 arrive at the base station. This is because only mote 0 is connected to the base station via its UART. If you want to transmit data from other nodes to the base station, you should use the bcast function to send a buffer over the radio to all other nodes. If a mote hears a broadcast packet, it triggers the Broadcast handler. So you can use the bcastbuf function in the broadcast handler to retrieve the data.

## 4 Programming Environment

The TinyScript programming environment allows you to write and test TinyScript programs. As shown in [Figure 6,](#page-9-0) the programming environment consists of several windows. The **Event Handler** buttons indicate which handler is selected for editing or injecting. The program for a selected handler is entered

in the Program Text window and is executed by clicking the Inject button at the bottom left. Code entered in the **Program Text** window is not saved until the **Inject** button is clicked. Therefore, you may want to use the Inject button to save your programs before switching to another handler. Shared variables used in your programs are displayed in the Shared Variables window. The Functions window lists all the built-in functions. You can review the description of a function in the **Names** Description window by clicking on the function name in the list.

Please pay attention to error messages when you inject a handler or run the simulation. Error messages help you diagnose problems with your program. Grammar errors are detected when you inject a handler. For example, if you make a typo when you use the uart function and call it uar, a window as shown in [Figure 3](#page-7-1) will pop up when you try to inject your handler. You need to click the OK button in the window to close it first and go back to the **Program Text** field to fix the error. Your handler cannot be successfully injected or saved until all grammar errors are fixed. Other errors occur during runtime. For example, if you constantly append data to a buffer without clearing it, it will cause a buffer overflow error when you run the simulation. In this case, a window like [Figure 4](#page-7-2) will pop up when you run the simulation for a while. It indicates which handler causes this problem by pointing out in which context it happened. Error messages will also be printed in the Network window, as shown in [Figure 5.](#page-8-0) In this case, you should stop the simulation, fix the error in the indicated handler and restart the simulation. Unfortunately, the error window does not go away even you fix the problem. You can ignore it and just monitor the **Network** window to see if the error is gone.

We will use a simple example to demonstrate how to work with the programming environment. First, select the reboot event in the **Event Handler** window. Then enter the following program in the Program Text window:

#### $led(17);$

After clicking the Inject button, the Network window will print information as shown in [Figure 7.](#page-10-0) It indicates that initially all the three LEDs on each node are off, then the red LED is illuminated. The led function is described in [Table 2.](#page-5-0) If you do not get similar results, confirm that you have entered the correct program. If this doesn't fix the problem, please ask your instructor for help. If the text appears then you have successfully written your first TinyScript test program.

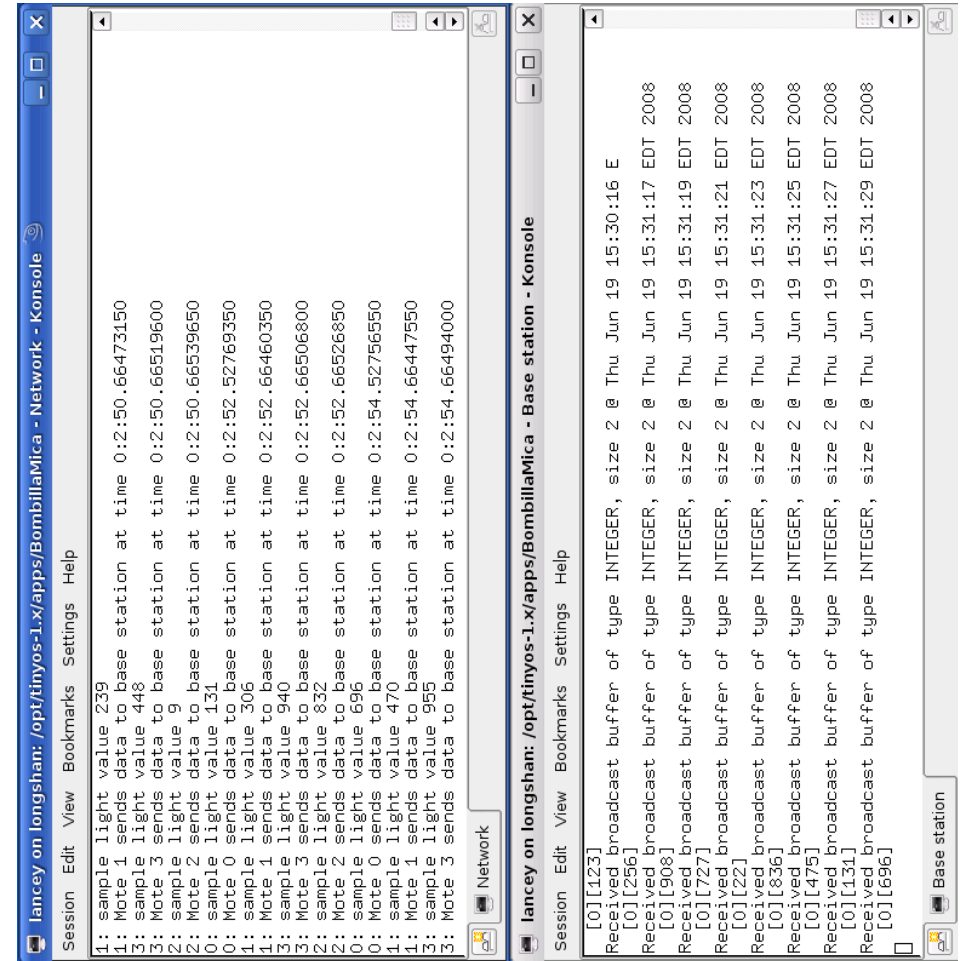

<span id="page-7-0"></span>Figure 2: Results on the monitor.

| <b>Scripter Error</b>                                  |
|--------------------------------------------------------|
| Semantic error in program: Function uar does not exist |
|                                                        |

<span id="page-7-1"></span>Figure 3: Undefined function error. Figure 4: Buffer overflow error.

<span id="page-7-2"></span>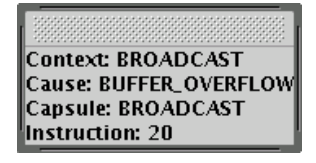

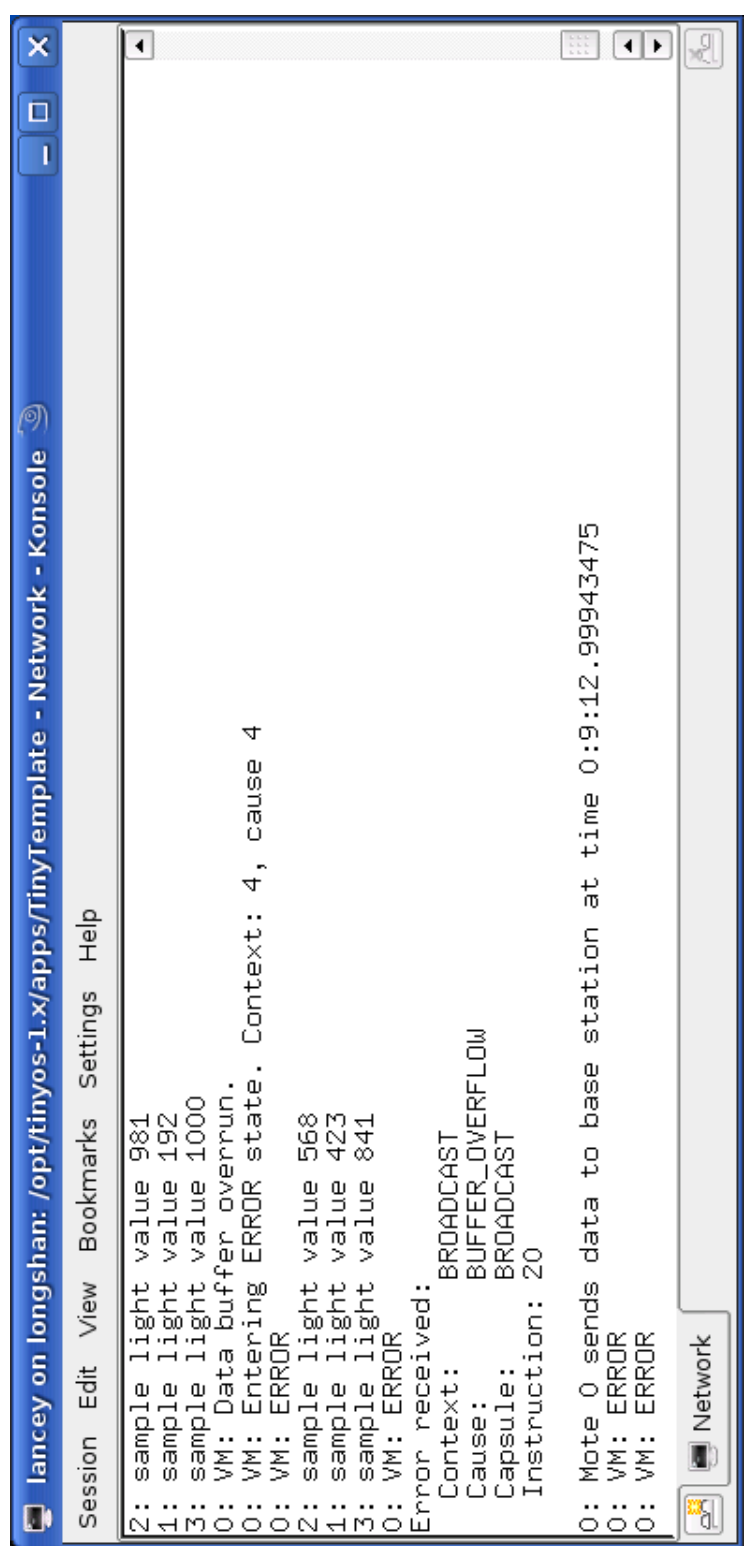

<span id="page-8-0"></span>Figure 5: Buffer overflow message in network window.

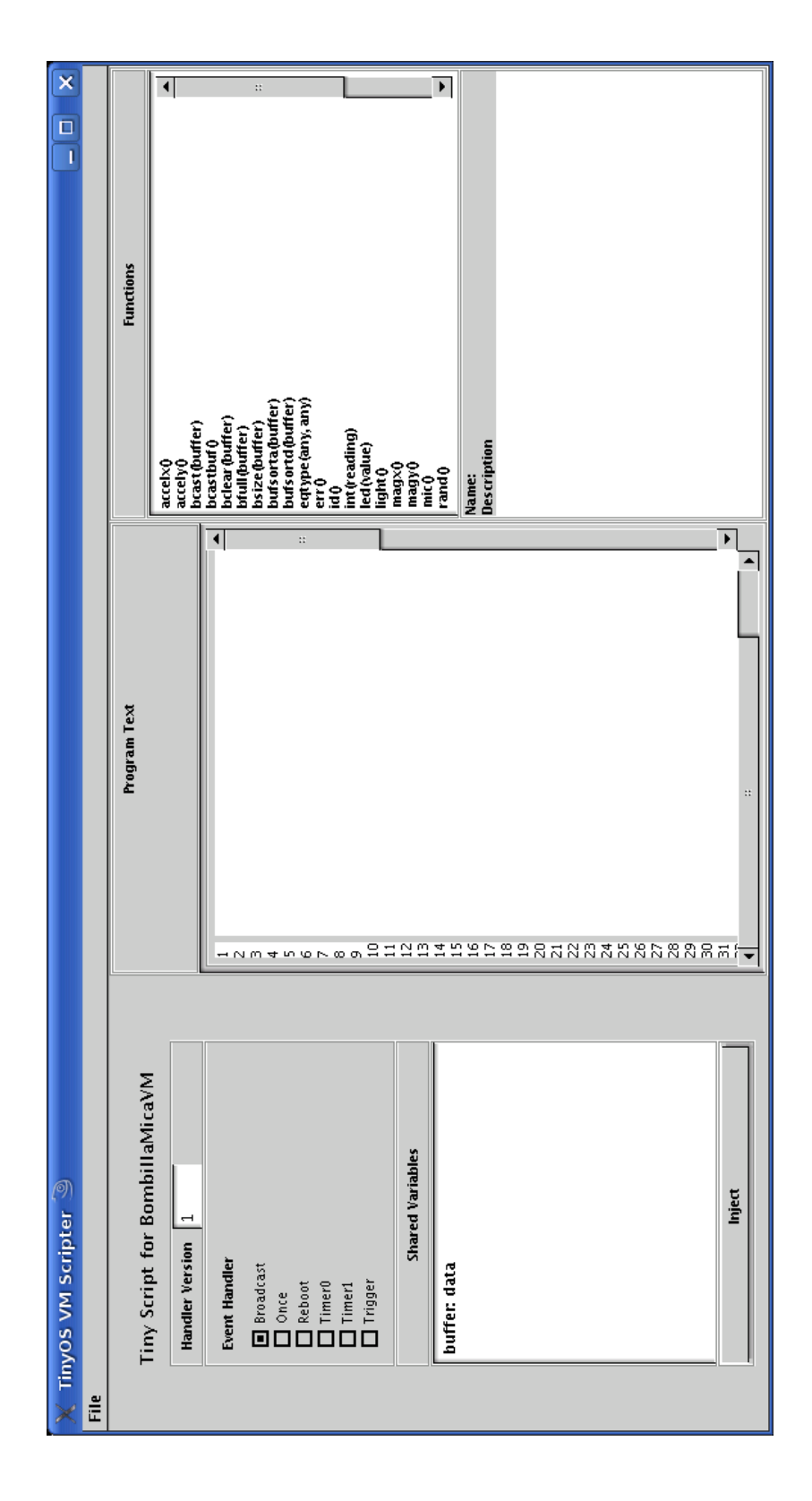

<span id="page-9-0"></span>Figure 6: Developing environment of TinyScript.

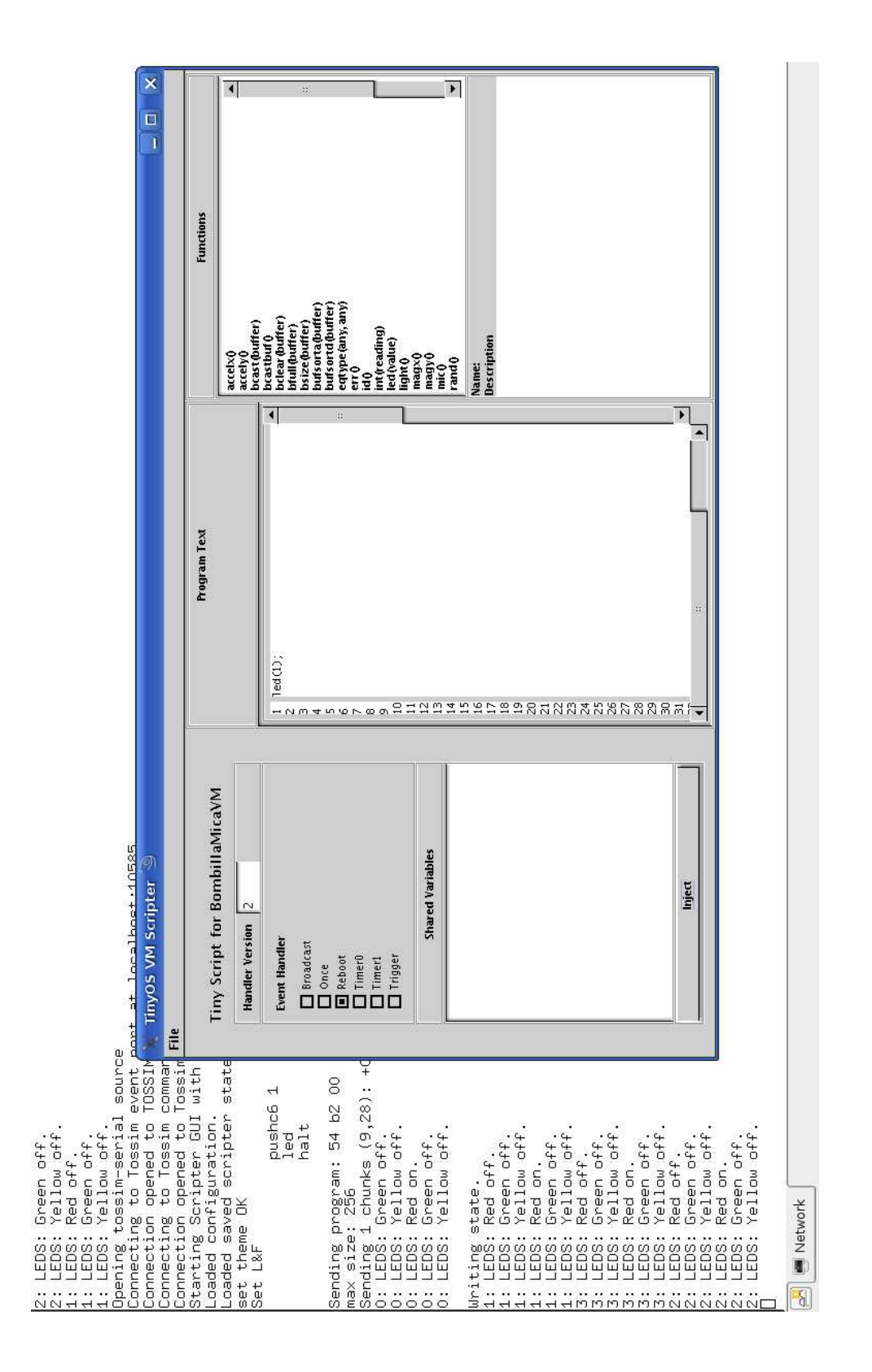

<span id="page-10-0"></span>Figure 7: Example.